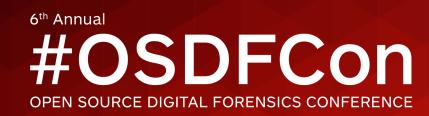

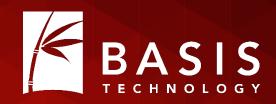

# Python Autopsy: A Quick Introduction to Scripting Autopsy

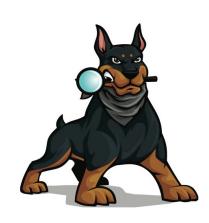

Brian Carrier

Basis Technology

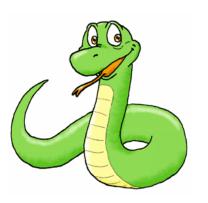

## Intended Takeaways

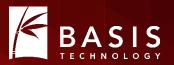

- Python is a good language to learn.
- Autopsy is a good platform for writing Python scripts.
- You should try it. All the cool kids are doing it.

## Why Did We Choose Python?

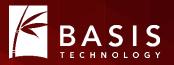

- We were visionaries
- Everyone was asking for it.
  - It's an easy language to start using.
  - Lots of other tools support it.
- It was easy for us to integrate (Jython).
- It was much easier than writing our own language!

## Why Should You Write For Autopsy?

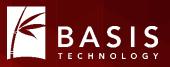

- Developing forensics applications has three challenges:
  - 1. Input Types: File systems, image formats, logical files, ZIP file contents, file carving, etc.
  - 2. User Interaction: interfaces, reports, etc.
  - 3. Analytics: Finding a certain file, parsing its contents, etc.
- Autopsy takes care of #1 & #2. Allowing you to focus on #3.

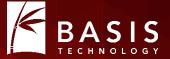

## Background: Very High-level Programming Concepts

#### Variables and Classes

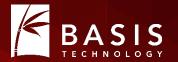

• Variable: A name for some value. Think Algebra.

$$A^2 + B^2 = C^2$$

A, B, and C are variables.

In Python: fileName = "badfile.exe"

- Class: A collection of data.
  - A "File" class would have data for its name, size, times etc.
  - You can get the data from the class:

```
fileName = file.getName()
```

#### Methods

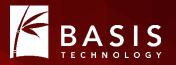

• Method: A set of instructions with a name

```
def openDoor():
    extend arm to doorknob
    grab doorknob with hand
    turn doorknob clockwise
    push door
    let go of doorknob
```

Methods can then be called in a single line:
 openDoor ()

## Methods with Arguments

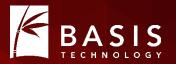

• You can pass in information to the method via an argument def openDoor (direction):

```
extend arm to doorknob grab doorknob with hand turn doorknob direction push door let go of doorknob
```

 Specify the arguments in each call openDoor ("clockwise")
 openDoor ("counter clockwise")

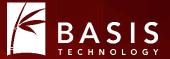

## Writing An Autopsy Module

#### 4 Basic Steps

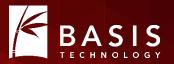

- 1. Pick your module type.
- 2. Find the closest Autopsy template or tutorial to copy.
- 3. Search for the word "TODO" and put in your own names, etc.
- 4. Write your analytics in the "analysis method".

## Step #1: Pick Your Module Type

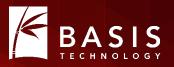

- There are 8 module types in Autopsy.
- Only 3 of which can be written in Python though.

#### Ingest Modules

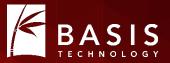

Analyze content in a data source after it is added to a case.

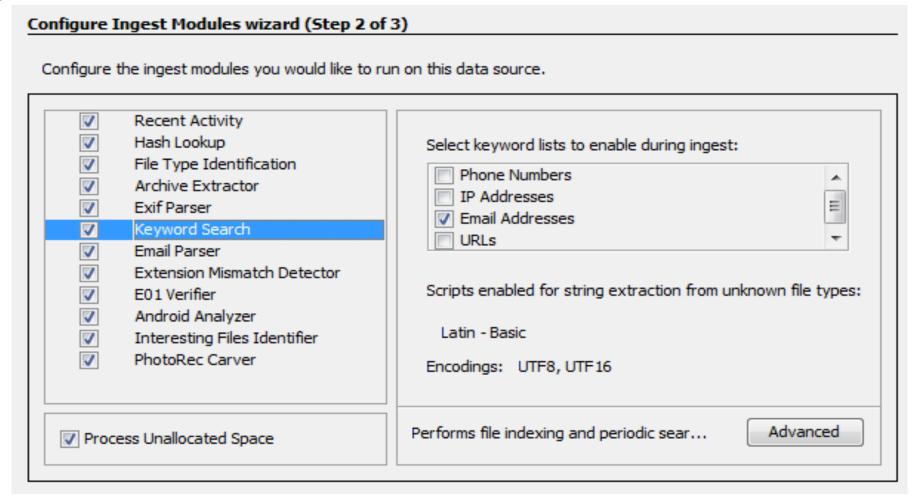

## Types of Ingest Modules

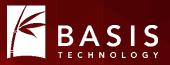

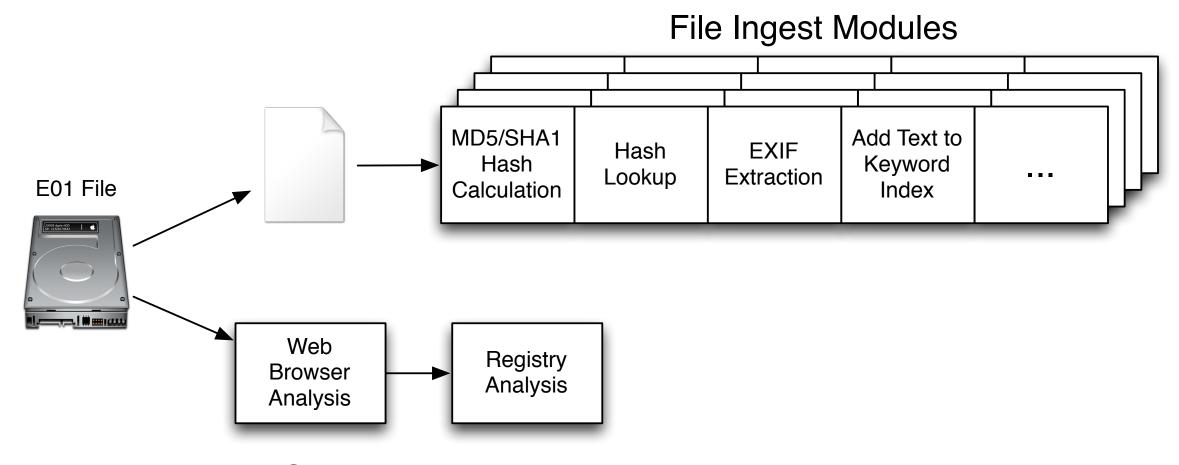

Data Source Ingest Modules

#### Report Modules

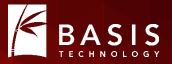

Run after all analysis is complete to create an output report.

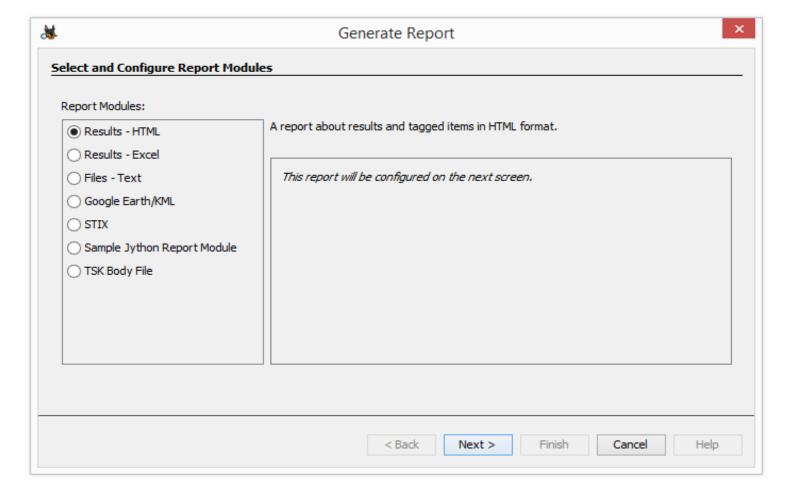

## Summary of Python Module Options

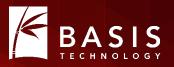

- Pick the type based on your analysis needs.
- Do you need to see every file?
- Do you know the name of the files you want?
- Do you want to run after everything has been run?

## Step #2: Find Something to Borrow

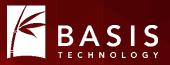

- Find the closest tutorial:
  - File Ingest Module: Flag files based on size.
  - Data Source Ingest Modules:
    - Find SQLite databases and parse them.
    - Run a command line tool on a disk image.
  - Report Module: Create CSV report.
- Review code in the templates on github:

https://github.com/sleuthkit/autopsy/tree/develop/pythonExamples

## Step #3: Search for "TODO"

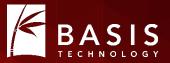

#### Adapt the templates to you

```
# TODO: give it a unique name. Will be shown in module list
moduleName = "Sample File Ingest Module"
```

## Step #4: Write the "Analysis Method"

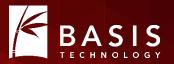

- Each module type has a method that does the analytics.
- For example, File Ingest Modules have a method named "process" that is passed in a file to analyze.

```
def process(self, file):
```

- It is defined in the template you copied.
- You write the steps in the method to do whatever you want.

#### Step #4: Publish to User

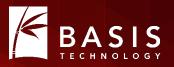

- You need to get your results to the user somehow.
- Two common ways:
  - 1. Lazy: Save output to a file and add file as a "Report".
  - 2. Better: Create an artifact and post it to the blackboard.
    - ARTIFACT: WEB\_BOOKMARK
      - URL: <a href="http://www.sleuthkit.org/">http://www.sleuthkit.org/</a>
      - DATE: October 28, 2015
- Artifacts and reports are both shown in the tree.

#### Seeing The Results

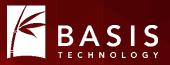

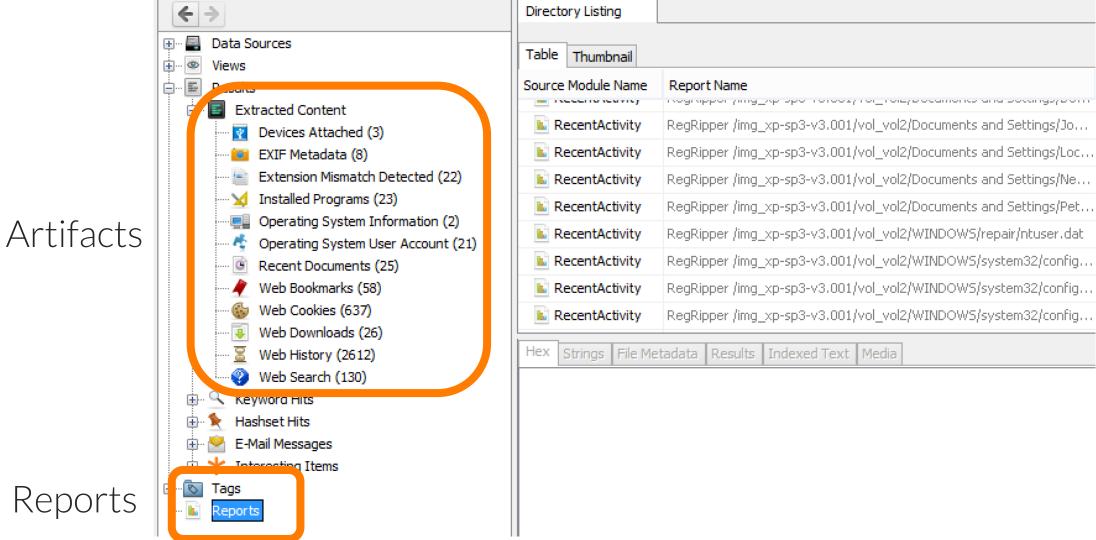

## Example: Find big and round files

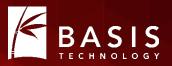

- July '15 Tutorial on www.basistech.com
- Big and round files:
  - Bigger than 10MB and multiple of 4096 bytes
  - Could be encrypted volumes
- Step #1: Pick the type
  - We want to look at all files, even ZIP file contents.
  - File Ingest Module.
- Steps #2 and #3: Copy the file ingest template and update its name, etc.

#### Find big and round files (contd.)

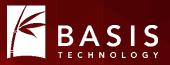

- Step #4: Write the analysis logic:
  - Check the size of each file
  - If it is big and round, flag it
- Recall that file-level Ingest Modules are passed in a file:
   def process (self, file):
- We check the size of the file:

```
if ((file.getSize() > 10000000) and ((file.getSize() % 4096) == 0)):
    # YEA!!!, do something with it
else:
    return OK
```

#### Let's Tell The World About It!

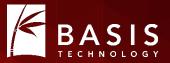

We're going to make an "Interesting File" artifact

```
art = file.newArtifact(TSK_INTERESTING_FILE_HIT)
att = BlackboardAttribute(TSK_SET_NAME, "Big and Round Files")
art.addAttribute(att)
```

#### Final Method

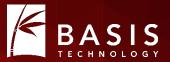

```
def process(self, file):
    if ((file.getSize() > 10000000) and ((file.getSize() % 4096) == 0)):
        art = file.newArtifact(TSK_INTERESTING_FILE_HIT)
        att = BlackboardAttribute(TSK_SET_NAME, "Big and Round Files")
        art.addAttribute(att)
    return OK
```

- This will find files in all file systems, compound files, carved files, etc.
- This provides easy feedback to the user.

#### How the User Uses It

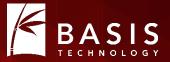

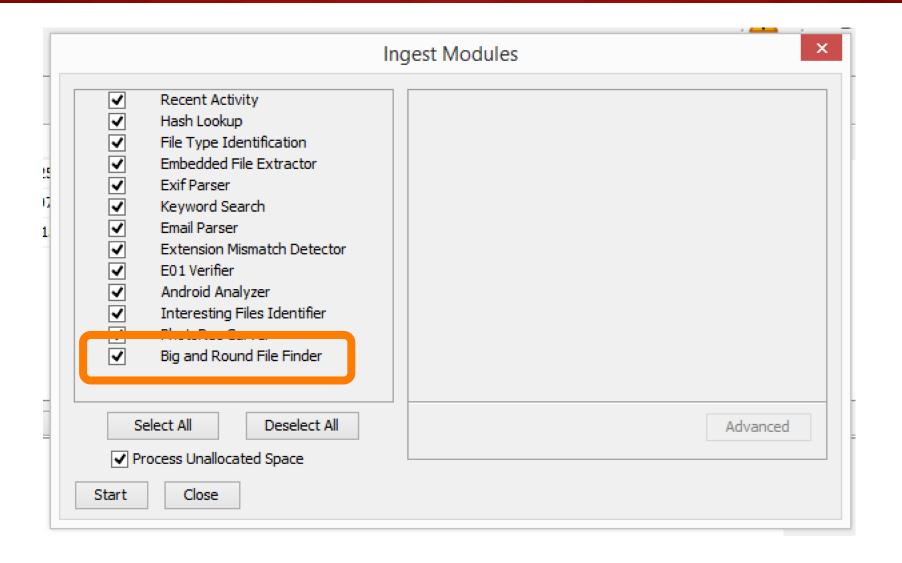

#### How the User Sees the Results

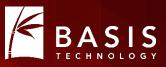

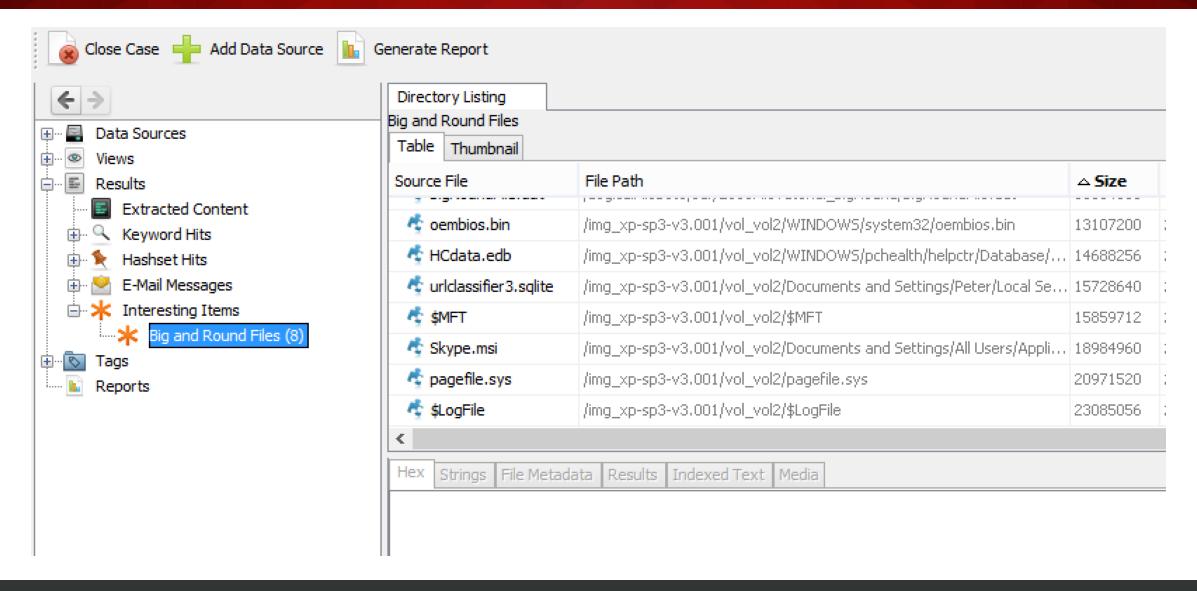

#### Conclusion

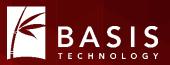

- It's easy to get started with writing Python modules for Autopsy.
- Autopsy does all of the infrastructure work for you.

#### **Contact Information**

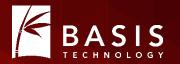

Brian Carrier brianc@basistech.com 617-386-2000